# **SuperBar Version 1.2**

Copyright (c) 1992, William J. Wood All rights reserved

## **Introduction**

SuperBar is a Windows program for creating and editing user configurable tool bars called SuperBars. A SuperBar consists of a gray area containing several buttons, each assigned to an application menu command. A SuperBar can be added to any Windows application that is compatible with the SuperBar program. Most Windows applications which have standard menu bars are compatible with SuperBar. SuperBar can be used to increase efficiency by placing commonly used menu commands on a SuperBar. SuperBar also includes an integrated Icon Manager. The SuperBar Icon Manager allows creating, editing and deleting custom icons.

In addition to providing SuperBars, this program also includes the ability to start a Windows application at the same location on the desktop every time it is executed. The application can be run normally, minimized, maximized or hidden. A hidden application runs normally but cannot be seen on the desktop. This feature is useful for hiding utility programs which should run in the background.

### **Registration**

SuperBar is distributed as user-supported software, commonly referred to as SHAREWARE. You may freely copy and distribute this program so long as it is distributed as a whole and is not modified. This program was made possible through months of effort and sacrifice. Future versions of SuperBar will be made possible only through your support. A nominal \$15 registration fee (plus \$5 for shipping outside the United States) is requested to support this release and future releases. An order form has been included with this program and is located in the file SUPERBAR.ORD. Print this form, fill it out, enclose payment and mail it to the address below. Registered users will receive the next version of the program free of charge. Please send any suggestions/questions, including suggestions for future versions of this program and suggestions for other Windows programs you would like to see to:

William J. Wood P. O. Box 9904 Newport Beach, CA 92658-9904

### **International Customers**

All international orders are welcome. I will try my best to accommodate different forms of payment. Please try to send one of the following:

- 1) Check or money order for \$20 made out in U.S. dollars, drawn on a U.S. bank.
- 2) \$20 in U.S. cash.
- 3) The equivalent of approximately \$25 in your native currency: (It costs me \$5 to exchange to U.S. dollars and I can't exchange coins)

## **System Requirements**

SuperBar runs under Microsoft Windows version 3.0 or 3.1 in Standard or Enhanced mode. This requires a computer with an 80286, 80386 or 80486 processor with at least 1 Mb of memory.

## **Installation**

There should be the following files included with SuperBar:

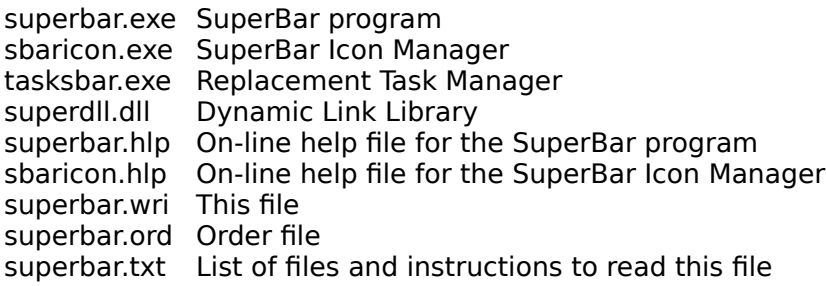

For minimal operation, only **superbar.exe** and **superdll.dll** are required. To create custom icons, **sbaricon.exe** is required. The replacement task manager requires **tasksbar.exe** (see **Replacement Task Manager** below). For access to the on-line help, **superbar.hlp** and **sbaricon.hlp** are required. All other files may be stored offline.

Copy these files to your Windows directory or another directory of your choice. The following instructions assume that the files have been copied to C:\SUPERBAR. If it is installed elsewhere, substitute the appropriate path. The program can be run in one of three ways:

- 1. From the DOS prompt, type: C:> cd c:\superbar  $C:$  win superbar
- 2. Enter Windows and select "File" and then "Run..." from the Program Manager menu. Then enter "c:\superbar\superbar" in the "Command Line" edit box and click the "Ok" button.
- 3. Open one of the program groups in the program manager (Windows Applications is suggested). Select "File" and then "New..." from the Program Manager menu. Then enter "SuperBar" in the "Description" edit box and "c:\ superbar\superbar.exe" in the "Command Line" edit box and click the "Ok" button. This step only needs to be done once and then the application can be started by double-clicking on the SuperBar icon.
- See **Running SuperBar when Windows Starts Up** in the on-line help for more installation information.

### **Getting Started**

Execute SuperBar as described above. Press **F1** to display the on-line help. Select the **Getting Started** topic and follow the step-by-step instructions.

## **Replacement Task Manager**

Windows includes a built-in Task Manager for use in switching between application windows. The Windows Task Manager brings up a **Task List** whenever the user double-clicks on the desktop or presses Ctrl-ESC. The Windows Task Manager allows switching between applications, terminating applications and rearranging the desktop.

SuperBar can be used to replace the Windows Task Manager. In addition to managing configurable tool bars, SuperBar also includes all of the functionality of the Windows Task Manager. The replacement Task Manager gives the benefit of easier access to SuperBar. Instead of locating SuperBar on the desktop or executing it from the Program Manager, SuperBar may be accessed by simply double-clicking on the desktop or pressing Ctrl-ESC. To cause Windows to execute SuperBar instead of the built-in Task Manager, perform the following steps from the DOS prompt. **Do not** perform these steps from within Windows or while at a DOS prompt started from Windows . Changing the Task Manager while Windows is running may cause Windows to crash.

- 1) Rename TASKMAN.EXE to TASKOLD.EXE in the Windows subdirectory.<br>2) Copy TASKSBAR.EXE to the Windows subdirectory.
- Copy TASKSBAR.EXE to the Windows subdirectory.
- 3) Rename TASKSBAR to TASKMAN.EXE in the Windows subdirectory.

This replacement task manager will bring up the SuperBar main window. If, for any reason, it can't find SuperBar, the old Task Manager will be executed.

To uninstall the replacement Task Manager, perform the following steps from the DOS prompt.

- 1) Delete TASKMAN.EXE from the Windows subdirectory.
- 2) Rename TASKOLD.EXE to TASKMAN.EXE in the Windows subdirectory.

Make sure to back up the original TASKMAN.EXE in case it is accidentally deleted.

### **Uninstalling**

To uninstall this program, delete the files mention above under **Installation**. Additionally, SuperBar creates two files. An initialization file in the Windows subdirectory called **SUPERBAR.INI** and an icon database in the SuperBar subdirectory called **SUPERBAR.ILB**. No other files are created or modified by SuperBar.

## **Common Questions**

The SuperBars work when I create them but do not reappear when the application is executed again.

For a SuperBar to appear every time its application is executed, the Show Bar option in the SuperBar Properties dialog must be selected.

What is the best way to install SuperBar so everything works automatically?

For Windows 3.0, place SuperBar as the **first** program in the **load=** of your **WIN.INI** file. This process is explained in the on-line help under **Running SuperBar when Windows Starts Up**.

For Windows 3.1, place SuperBar as the first (upper left) application in the **StartUp** group. Then set the **Run Minimized** option of the applications properties. See the Windows User's Guide for more information on the **StartUp** group.

To save on some desktop space, you can also select the **Hide Icon Always** option in the SuperBar properties dialog box. (Select the **Properties** option of the SuperBar **File** menu.)

#### **Support**

On-line support is available for SuperBar through the systems listed below. If you have any problems using SuperBar, send a detailed description of the problem, along with a copy of the SUPERBAR.INI file to one of the following addresses:

CompuServe: 76570,3540

Prodigy:

DSST65B

Support for SuperBar may also be obtained by writing to

William J. Wood P. O. Box 9904 Newport Beach, CA 92658-9904

### **Uploading to a Bulletin Board**

If you find this program useful, please copy and share SuperBar with others. Be sure to include **ALL FILES** listed in the **Installation** section. This will ensure that future users have all of the documentation and support files necessary to successfully use SuperBar. Please upload the program as a compressed Zip file with the name **SPRBAR12.ZIP**.

#### **Shareware Distributors**

I appreciate the distribution of SuperBar on Shareware disks. If you would like to distribute SuperBar, please write to me at the address above. I will send you the current version of SuperBar (at no charge). I will also add you to a mailing list to automatically receive free upgrades as they become available.

#### **Trademarks**

Windows is a trademark of Microsoft Corporation.

CompuServe is a registered trademark of CompuServe Incorporated. Prodigy is a registered trademark of Prodigy Services Company.

## **Fine Print**

This software is sold "as is", without any warranty as to performance or any other warranties whether expressed or implied. No warranty of fitness for a particular purpose is offered. The user assumes the entire risk of using this program. Any liability of the seller will be limited exclusively to product replacement or the refund of the registration fee. Use of this program indicates your acceptance of these terms.

# **Revision History**

#### Version 1.2

- Added the SuperBar Icon Manager.
- Added SuperBars that wrap to new rows/columns if they won't fit in the window.
- Added replacement Task Manager.
- Added half-spaces.
- Improved context sensitive help.
- Faster drawing of SuperBars.
- Some bug fixes.

#### Version 1.1

- Added **Position** option to start an application at the same location each time it is executed.

- Added **Hidden** option to hide an application each time it is executed.
- Improved creating and editing SuperBar layout dialogs.
- Added ability to put blank spaces in SuperBar.
- Made Windows 3.1 compatible.
- Added more button icons.
- Several bug fixes.

#### Version 1.0

- Initial Release